# **Darum gibt es das Archivista-Telefon in zweiter Generation**

#### *Egg, 4. April 2022:* Ende 2020 wurde die *[Entwicklung des AVMultiPhones](https://archivista.ch/cms/de/aktuell-blog/blogs-2020/)*

*[sistiert.](https://archivista.ch/cms/de/aktuell-blog/blogs-2020/)* Zu unstabil war die darunterliegende Software damals. Mittlerweile hat die Community grosse Arbeit geleistet. Bei einem Test vor einigen Tagen konnte festgestellt werden, dass viele Dinge mit dem PinePhone aktuell stabil laufen. Grund genug, eine neue Auflage des quelloffenen Archivista-Telefones zu erstellen und zu publizieren.

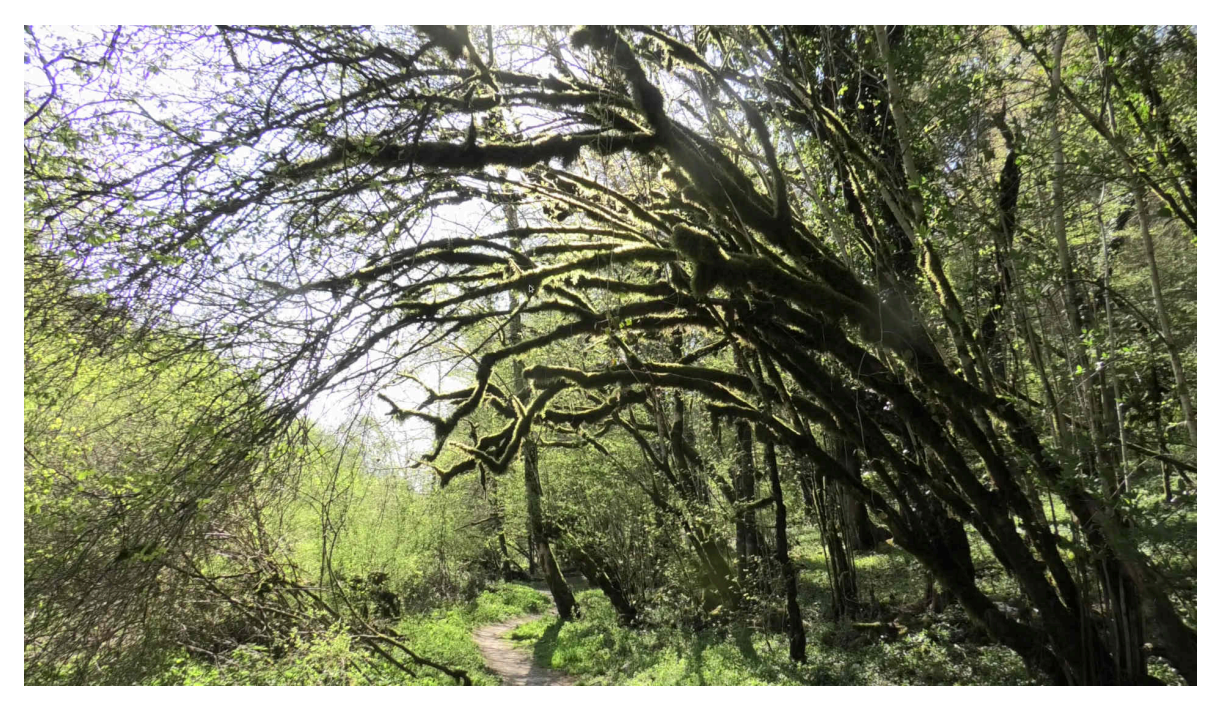

## **Smartphones und Open Source als Ausgangslage**

In den vergangenen Tagen **[\(mehr dazu in einem späteren Blog\)](https://archivista.ch/cms/de/aktuell-blog/open-source-und-android/)** wurde die «Smartphone-Flotte» der Firma aktualisiert. Wer mit einem Open Source «Android»- Smartphone arbeiten möchte, sieht sich selbst im Jahre 2022 einigen Hürden ausgesetzt. Nach einigen Tagen Arbeit (der Job ist mittlerweile abgeschlossen) kam spontan die Idee auf, ob es nach ca. 2 Jahren mit dem PinePhone inzwischen nicht doch einfacher ginge.

Grund für das «Experiment» war primär der Fakt, dass es selbst nach **[fünf Jahren](https://archivista.ch/cms/de/aktuell-blog/blogs-2017/10-jahre-smartphone/) [Erfahrung](https://archivista.ch/cms/de/aktuell-blog/blogs-2017/10-jahre-smartphone/)** mit Android-Derivaten **[\(e.foundation,](https://e.foundation/) [Havoc](https://havoc-os.com/)** oder **[LineageOS\)](https://lineageos.org/)** noch immer viel Aufwand bedeutet, entsprechende Smartphones zu bestücken. Die Auswahl der Geräte ist nach wie vor nicht üppig und ferner bedeutet eine Liste mit Geräten nicht, dass diese auch laufen. Doch wie gesagt, dazu gibt es zu späterer Zeit mehr Informationen in separaten Blogs.

## **[PostmarketOS Phosh mit PinePhone läuft stabil](https://wiki.postmarketos.org/wiki/Phosh)**

Getestet wurden dabei **[Mobian,](https://mobian-project.org/) [PostmarketOS Phosh,](https://wiki.postmarketos.org/wiki/Phosh) [PostmarketOS Plasma](https://wiki.postmarketos.org/wiki/Plasma_Mobile)** sowie **[UBPorts](https://ubports.com/de/)** in den jeweils aktuellen (stabilen) Versionen. Festgestellt werden konnte dabei, doch es gibt viele erfreuliche Fortschritte. Insbesondere mit **[PostmarketOS Phosh](https://wiki.postmarketos.org/wiki/Phosh)** steht mittlerweile ein Kandidat zur Verfügung, mit dem sich schon recht handlich arbeiten lässt.

Ein Nachteil bei **[Phosh](https://en.wikipedia.org/wiki/Phosh)** (das wurde bereits **[vor zwei Jahren angeführt\)](https://archivista.ch/cms/de/aktuell-blog/blogs-2020/avmultiphone/)** ist, dass der Bildschirm auf 200% hochgezoomt wird. Daraus ergeben sich zwar gut lesbare Icons und Dialoge, wer jedoch Standardapplikationen wie **[LibreOffice](https://de.libreoffice.org/)** starten möchte, wird daran scheitern.

Als Telefon arbeitet **[PostmarketOS Phosh](https://wiki.postmarketos.org/wiki/Phosh)** recht gut. So konnten halbwegs respektable Fotos (die Kamera mit 5 MP ist nun mal nicht der Brüller) gemacht werden. Ebenfalls möglich war es, unsere private Musikbibliothek mit Dutzenden von GBytes nach **[Lollypop](https://www.fossmint.com/lollypop-a-new-modern-music-player-for-linux/)** einzulesen und damit bequem Musik zu hören. Telefon und SMS arbeiten **[\(inkl. Schlafmodus bzw. DeepSleep\)](https://en.wikipedia.org/wiki/Advanced_Configuration_and_Power_Interface)** stabil. Damit «hält» das Telefon dann auch (bei gelegentlichem Gebrauch) einige Tage durch. Selbst GPS ist verfügbar, auch wenn der Dienst bei Auslieferung nicht aktiviert ist.

Positiv vermerkt werden kann, **[PostmarketOS hat einen guten Installer,](https://postmarketos.org/download/)** mit dem es relativ einfach ist, ein Pinephone neu aufzuspielen. Ebenfalls können Softwareupdate direkt auf dem Telefon eingespielt werden. Als Nebenbemerkung sei erwähnt, dass **[PostmarketOS nicht nur das PinePhone unterstützt.](https://wiki.postmarketos.org/wiki/Devices)** Im Prinzip lassen sich wohl alle Telefone integrieren, bei denen der Bootloader entsperrt werden kann. Aktuell werden ca. zwei Dutzend Geräte mehr oder minder gut unterstützt. Zurück zum PinePhone bzw. zum AVMultiPhone.

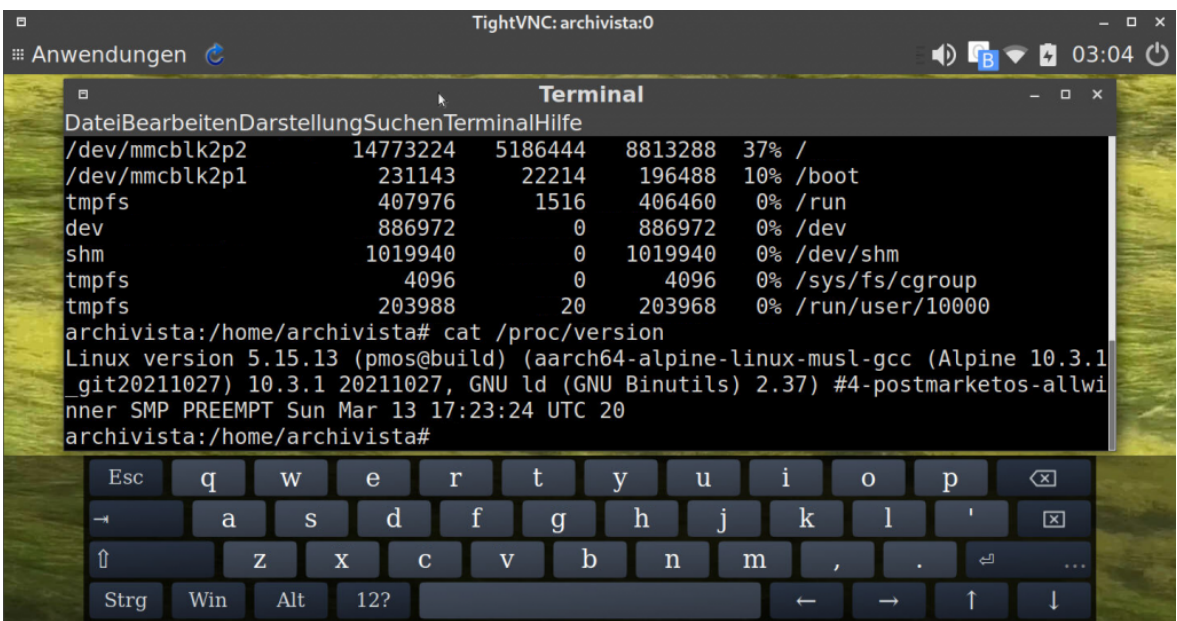

## **Darum gibt es AVMultiPhone V2**

**[PostmarketOS Phosh](https://wiki.postmarketos.org/wiki/Phosh)** bietet zwar bereits recht viel Linux-Komfort, ein «vollwertiger» bzw. «waschechter» **[Linux-Desktop](https://itsfoss.com/best-linux-desktop-environments/)** lässt sich damit jedoch nicht betreiben. Dazu ist Phosh zu stark vom klassischen Smartphone-Konzept inspiriert. Und damit wir uns nicht falsch verstehen, für die grosse Mehrheit der Benutzer/innen dürfte dies der richtige Weg sein.

Allerdings, wer sich ein **[PinePhone kauft,](https://pine64.com/shop/)** dürfte aktuell im engeren Sinne mit Linux verbunden sein. Und wenn ich (durchaus mit Wehmut) an das legendäre Nokia N900 zurückdenke, dann gab es damals doch viel mehr Linux-Groove als es mit Phosh der Fall ist.

Ferner konnte mit den Bordmitteln bei **[PostmarketOS Phosh](https://wiki.postmarketos.org/wiki/Phosh)** Deutsch nicht aktiviert werden. Natürlich ist und bleibt dieser Eindruck subjektiv. Dies alles waren und sind Gründe, warum die Entwicklungsumgebung von PostmarketOS erneut für das AVMultiPhone «angeworfen» wurde.

## **[AVMultimedia](https://archivista.ch/cms/de/support/avmultimedia/) und [PostmarketOS-](https://wiki.postmarketos.org/wiki/Pmbootstrap)[Entwicklungsumgebung](https://wiki.postmarketos.org/wiki/Pmbootstrap)**

Selbstredend wird dazu AVMultimedia verwendet. Und damit der Prozess nachvollziehbar ist, erfolgt hier eine kurze Beschreibung, wie die Entwicklungsumgebung auf AVMultimedia korrekt eingerichtet werden kann.

```
apt-get update
apt-get install git-core
cp /var/cache/apt/archives/*.deb
/home/data/archivista/cust/desktop/debs
pip-3 install pmbootstrap
mkdir /home/archivista/data/pm
cd /home/archivista/data/pm
pmbootstrap init
cp /home/archivista/data/.config/pmbootstrap.cfg .
pmboostrap install --sdcard=/dev/sdx
```
Spezifisch bei AVMultimedia ist, dass pmboostrap nach jedem Neustart erneut «aktiviert» werden muss. Dazu:

#### **pip3 install pmbootstrap cp /home/archivista/data/pm/pmboostrap.cfg /home/archivista/.config**

*Hinweis:* In obigem Beispiel bildet /home/archivista/data/pm der Pfad für die PostmarketPM-Umgebung. Der Pfad kann unter /home/archivista/data beliebig gewählt werden, er muss allerdings unter /home/archivista/data liegen, da die Daten ansonsten beim Neustart nicht erhalten bleiben. Ferner sei angemerkt, dass der zweite Teil sich natürlich über das Skript desktop2.sh automatisieren liesse, siehe dazu bei den FAQs.

## **WLAN beim PostmarketOS-«Mate-Derivat»**

Das Erstellen des Images ist einfach. Schwieriger ist es, bei Mate, Kontakt mit einem WLAN aufzunehmen. Die Menüs und Schriften sind derart klein, dass es faktisch nicht möglich ist, mit den Vorgaben von PostmarketOS zu arbeiten. Am einfachsten geht es, wen die WLAN-Einstellungen (Netzwerk-Manager) auf einem anderen Gerät erstellt werden (z.B. mit PostmarketOS Phosh) und danach auf die SD-Karte kopiert werden. Erstellte WLAN-Profile befinden sich unter folgendem Pfad:

#### **/etc/NetworkManager/system-connections**

Als Alternative bietet sich an, ein Terminal aufzurufen und dort 'sudo su› einzugeben. Danach kann die textbasierte WLAN-Konfiguration mit 'nmtui› aufgerufen werden. Danach könnten die gewünschten Pakete installiert werden, die für das PinePhone sinnvoll sind. Ebenso wäre der Look entsprechend anzupassen. Und, und und… Genau darum gibt es das AVMultiPhone V2.

Denn seien wir ehrlich, selbst als routinierter Entwickler vergehen Tage, bis ein Desktop quasi von einer Standardauslieferung optimal auf ein Gerät angepasst ist. Normalsterbliche werden daran grandios scheitern.

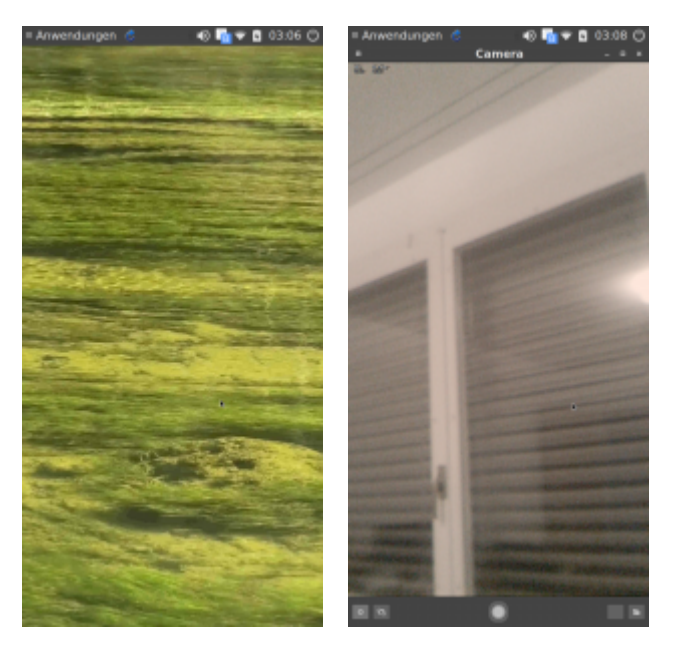

# **Das bietet das neue AVMultiPhone V2**

Im Prinzip bietet das AVMultiPhone V2 all das, was bereits in der ersten Version verfügbar war. AVMultiPhone ist in erster Linie ein schlanker Linux-Desktop, mit dem auch telefoniert werden kann. AVMultiPhone lässt sich recht komfortabel über das Touch-Display bedienen. Wer mag, kann auch über USB bzw. VNC direkt von einem anderen Rechner aus arbeiten.

Neu in der Version V2 ist all das, was im Jahre 2020 nicht stabil arbeiten wollte. Erwähnt werden dürfen dabei: DeepSleep (Schlafmodus für eine Standby-Laufzeit von einigen Tagen), die Kamera (sowohl Haupt- als Frontmodul, aktuell jedoch nur für Fotos), GPS (Gnome-Maps ist enthalten), Umschalten zwischen Englisch und Deutsch (Sprachwahl beim Herunterfahren auswählen), Audio (Lautsprecher und Kopfhörer-Anschluss). Musik-Player (LollyPop).

Nicht ohne Stolz vermerkt werden darf, dass aktuell auch Filme bzw. Videos abgespielt werden können (insbesondere auch im Web-Browser). Allerdings muss beachtet werden, dass der WLAN-Durchsatz nicht berauschend ist. Filme in FullHD (oder gar 4K) scheitern aktuell meistens daran, dass sie nicht genügend schnell auf das PinePhone übertragen werden können.

Zum Webbrowser sei gesagt, dass Firefox quasi in letzter Minute «entfernt» wurde, da mit **[Falkon](https://www.falkon.org/)** eine weit schlankere und schnellere (und vom Datenschutz her unbedenkliche Alternative) zur Verfügung steht. Und im Unterschied zu Firefox kann in **[Falkon](https://www.falkon.org/)** auch beliebig mit den Fingern navigiert werden, was das Arbeiten deutlich bequemer macht.

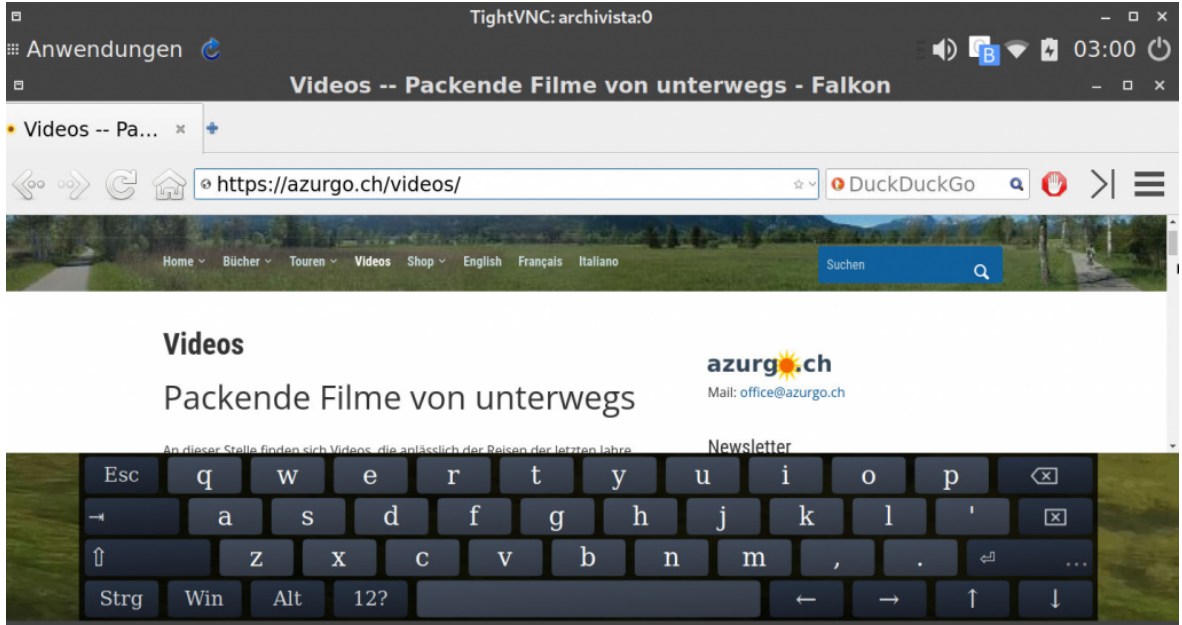

## **Download und Installation**

Das **aktuelle Release (220403d)** kann bei **[osdn.net](https://osdn.net/projects/avmultimedia/releases/73167)** und bei **[sourceforge.net](https://sourceforge.net/projects/archivista/files/pinephone/)** bezogen werden. An dieser Stelle sei ganz einfach auf die **[erste Version aus dem](https://archivista.ch/cms/de/aktuell-blog/blogs-2020/avmultiphone/) [Jahre 2020](https://archivista.ch/cms/de/aktuell-blog/blogs-2020/avmultiphone/)** verwiesen, die Installation ist dort gut beschrieben. Kurz zusammengefasst kann wiederholt werden. Entsprechende GZ-Datei beziehen und mit **[Etcher.io](https://www.balena.io/etcher/)** oder auf einer Linux-Konsole auf eine SD-Karte mit minimal 8 GByte (besser 16 GByte oder mehr) bespielen. Beispiel:

```
gunzip -c avmulti.img.gz | dd of=/dev/sdx bs=64M;sync;sync
```
Danach die SD-Karte beim Pinephone einlegen. Das Pinephone einschalten. Nach ca. 15 Sekunden erscheint ein Zahlenblock, um den **Geräte-Code (nicht SIM-Kartencode) einzugeben. Per Default ist bei AVMultiPhone ‹1234› eingestellt.** Danach wird der Desktop gestartet.

Je nach Geschwindigkeit der SD-Karte kann es passieren, dass die Online-Tastatur (Onboard) zu spät aktiviert wird, um z.B. SIM-Karte direkt entsperren zu können. In diesem Fall genügt es, das blauweisse Icon im Panel anzutippen. Ebenfalls über dieses Icon kann die Tastatur jederzeit auch ein- oder ausgeblendet werden.

*Hinweis:* Um die WLAN-Karte zu aktivieren, das WLAN-Symbol antippen, danach mit dem Finger auf die erste Zeile (disconnectet) «fahren» und Finger «loslassen». Damit kann die gewünschte WLAN-Verbindung sehr einfach gewählt werden.

Die Applikationen finden sich sinnigerweise unter ‹Applications› bzw. ‹Applikationen›, sofern beim letzten Herunterfahren ‹German (Restart)› gewählt wurde.

Wer AVMultiPhone V2 auf den internen EMMC-Speicher kopieren möchte, kopiert die GZ-Datei auf die SD-Karte und startet das Telefon. Nun Mate-Terminal aurufen und mit 'su› zum root-User **(Passwort ebenfalls 1234)** wechseln. Dort kann die GZ-Datei mit dem folgenden Befehl auf den internen Speicher (dieser wird komplett zerstört!) kopiert werden:

#### **gunzip -c /avmulti.img.gz | dd of=/dev/mmcblk2 bs=64M;sync;sync**

Danach das Telefon herunterfahren, die SD-Karte entfernen und erneut starten. Ohne Zweifel darf dabei festgestellt werden, dass AVMultiPhone V2 ab dem internen Datenträger noch einen guten Zacken schneller arbeitet als ab der SD-Karte. Beispiel: Das Starten von LibreOffie dauert ab dem internen Speicher ca. 6 Sekunden, ab der SD-Karte sind es vielleicht 1 bis 2 Sekunden mehr.

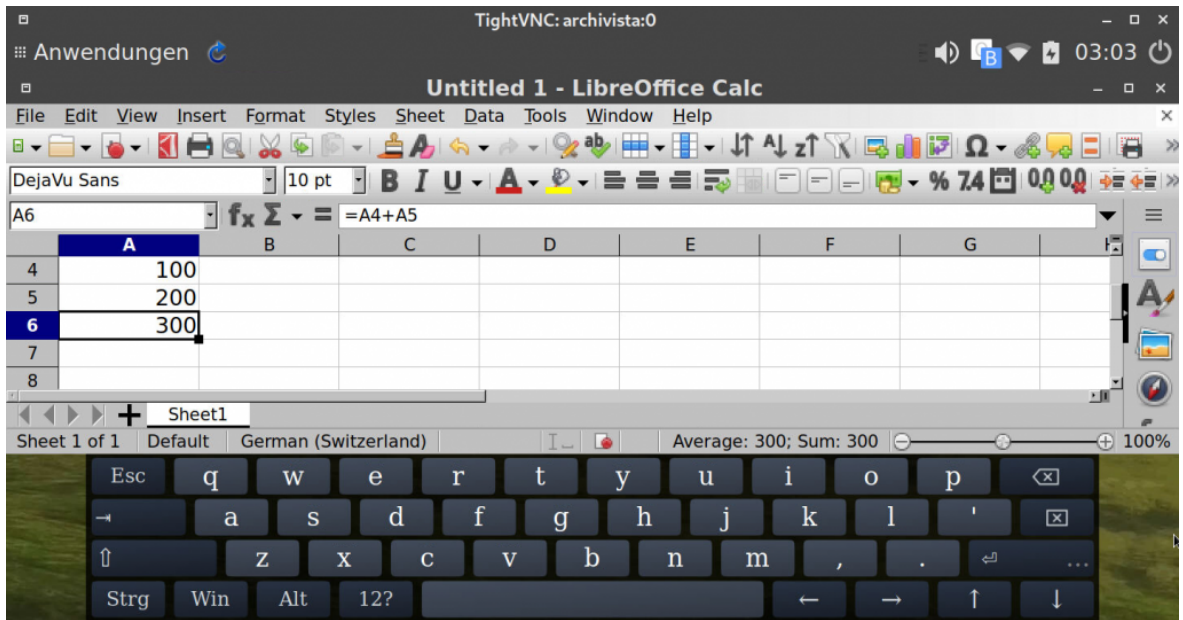

## **OpenSource auch für das PinePhone-Modem**

Einer der grössten Kritikpunkte beim PinePhone war bislang, dass es für das Modem (eg25) keine quellofffene Version gab. Mittlerweile ist aber auch diese Hürde «geschafft». Das Aufspielen der **[Open Source Firmware ist hier beschrieben.](https://github.com/Biktorgj/pinephone_modem_sdk/releases)** Getestet wurde die Version 0.61. Probleme konnten dabei nicht festgestellt werden. Gemäss Information des Entwicklers sei die Firmware nunmehr in der Lage, eine Textnachricht in Sprache auszuliefern (Text-to-Speech).

Das Aufspielen ist nicht ganz trivial und Fehler sollten dabei auch keine gemacht werden, ansonsten die Abdeckung des Modems mühsamst entfernt werden muss, um die Firmware wieder zurückzusetzen.

### **AVMultiPhone V2: Ist es ready-tu-use?**

Das AVMultiPhone V2 wurde nicht in erster Linie entwickelt, um den Siegeszug für Linux-Smartphones einzuläuten. Wer ein «standardkonformes» Linux-Smartphone möchte, der wird mit **[PostmarketOS Phosh](https://wiki.postmarketos.org/wiki/Phosh)** wohl «einfacher» arbeiten können.

AVMultiPhone wurde reaktiviert, um jederzeit unterwegs (in der Hosentasche) einen vollwertigen Linux-Computer dabei zu haben, um damit z.B. Support-Aufgaben oder einfache Office-Arbeiten zu erledigen, ohne dabei auf ein Smartphone verzichten zu müssen.

Derzeit gibt es mit **[Waydroid](https://github.com/WayDroid)** einen neuen Ansatz, dass auch Android-Apps auf dem PinePhone laufen. Bei einem Test sowohl mit **[PostmarketOS Phosh](https://wiki.postmarketos.org/wiki/Phosh)** als auch mit AVMultiPhone V2 gelang es allerdings nicht, die Oberfläche von **[Waydroid](https://github.com/WayDroid)** (waydroid show-full-ui) zu starten.

In diesem Sinne (Android-Apps laufen aktuell nicht zufriedenstellend) ist AVMultimedia kein vollwertiger Ersatz eines Androiden. Wer jedoch einen Linux-Desktop mit Telefon, SMS und Internet-Anbindung für die Hosentasche sucht, findet in AVMultiPhone wohl die erste und aktuelle einzige Wahl, dazu **[passend der Eintrag im PinePhone-Forum,](https://forum.pine64.org/showthread.php?tid=11434&page=2) [wo alle eigentlich vom Einsatz eines PinePhones abraten, weil es zu langsam](https://forum.pine64.org/showthread.php?tid=11434&page=2) [sei.](https://forum.pine64.org/showthread.php?tid=11434&page=2)**

Dem darf entgegnet werden, nein mit 2 GB RAM und einen Durchsatz von ca. 100 MByte auf dem Datenträger kann das PinePhone gar nicht zu langsam sein. Vielmehr «saufen» nicht optimierte Linux-Desktops mittlerweile einfach derartig abartige Resourcen, dass alle Balken krachen. Aus diesem Grunde bietet AVMultiPhone V2 jetzt endlich das, was bereits 2020 gewünscht gewesen wäre.

Die weitere Entwicklung hängt von der Resonanz der User/innen ab. Wer an AVMultiPhone V2 Gefallen findet, darf gerne auf unserer Partnerwebseite **[azurgo.ch](https://azurgo.ch/produkt/zu-fuss-vom-jura-in-den-tessin/) [das Buch ‹Zu Fuss vom Jura in den Tessin› \(mit 99-minütigem Video, 18](https://azurgo.ch/produkt/zu-fuss-vom-jura-in-den-tessin/) [Franken\)](https://azurgo.ch/produkt/zu-fuss-vom-jura-in-den-tessin/),** eine **[Lizenz der ArchivistaBox \(90 Franken\)](https://azurgo.ch/produkt/archivistabox-dolder-ohne-hardware/)** oder ein **[AVMultimedia-](https://azurgo.ch/produkt/avmultimedia/)[Tablet \(333 Franken\)](https://azurgo.ch/produkt/avmultimedia/)** mit dem Vermerk ‹AVMultiPHone› erwerben. Jeweils 50% des

Preises gehen zweckgebunden in die Entwicklung von AVMultiPhone.

Wer einfach «spenden» möchte, findet hier unsere **[Konto-Informationen](https://archivista.ch/cms/de/uber-uns/kontaktdaten/)** (Vermerk ‹AVMultiPhone›). Wer ein bestimmtes Feature programmiert haben möchte, darf gerne direkt mit uns Kontakt aufnehmen, entweder unter **Telefon +41 44 350 05 60** oder Mail unter **[webmaster@archivista.ch.](https://archivista.ch/cms/de/uber-uns/kontaktdaten/)** Sachspenden dürfen auch geleistet werden, wobei das **[Buch von Linus Torvalds ‹Just For Fun›](https://www.buecher-autoren.net/Linus_Torvalds-aa.htm)** bereits mehrfach im Bücherregal steht.